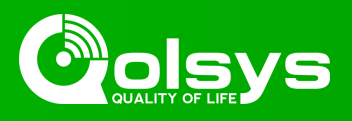

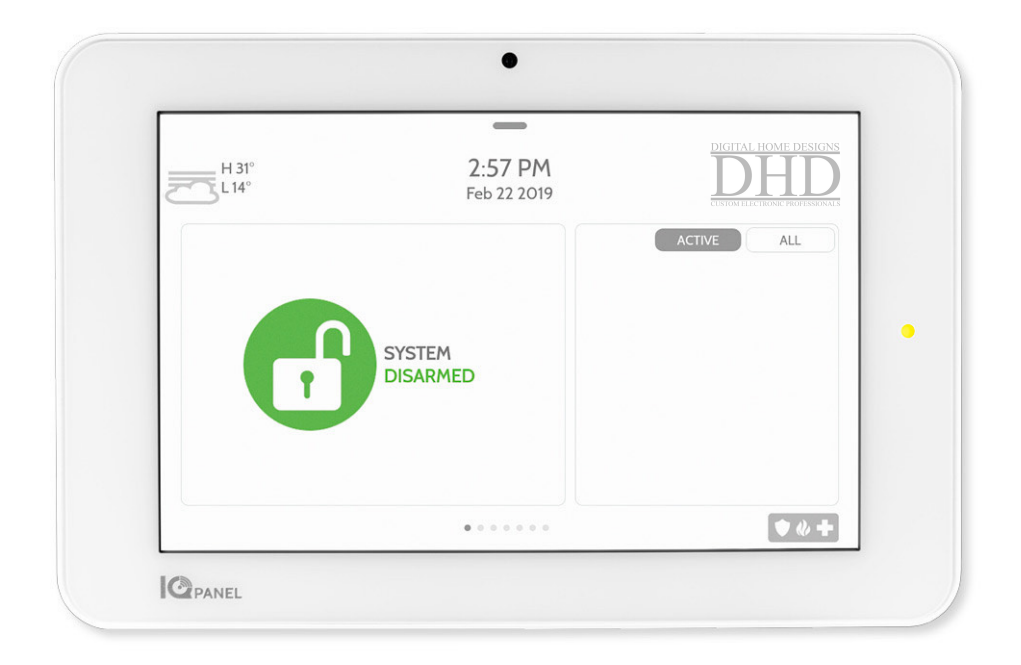

We hope you enjoy your new IQ Panel security and smart home platform. It will serve as the "brain" of your home for many years to come. With it you can control your lights, locks, thermostat, security and much more.

You won't need a manual to operate your IQ Panel, but you can use this guide to learn more about the features of this amazing new device. We hope it will add to your home's decor and make your home smarter and more energy efficient!

# **USING YOUR SYSTEM: BASICS**

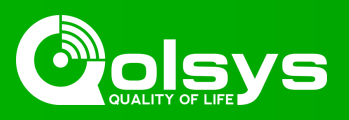

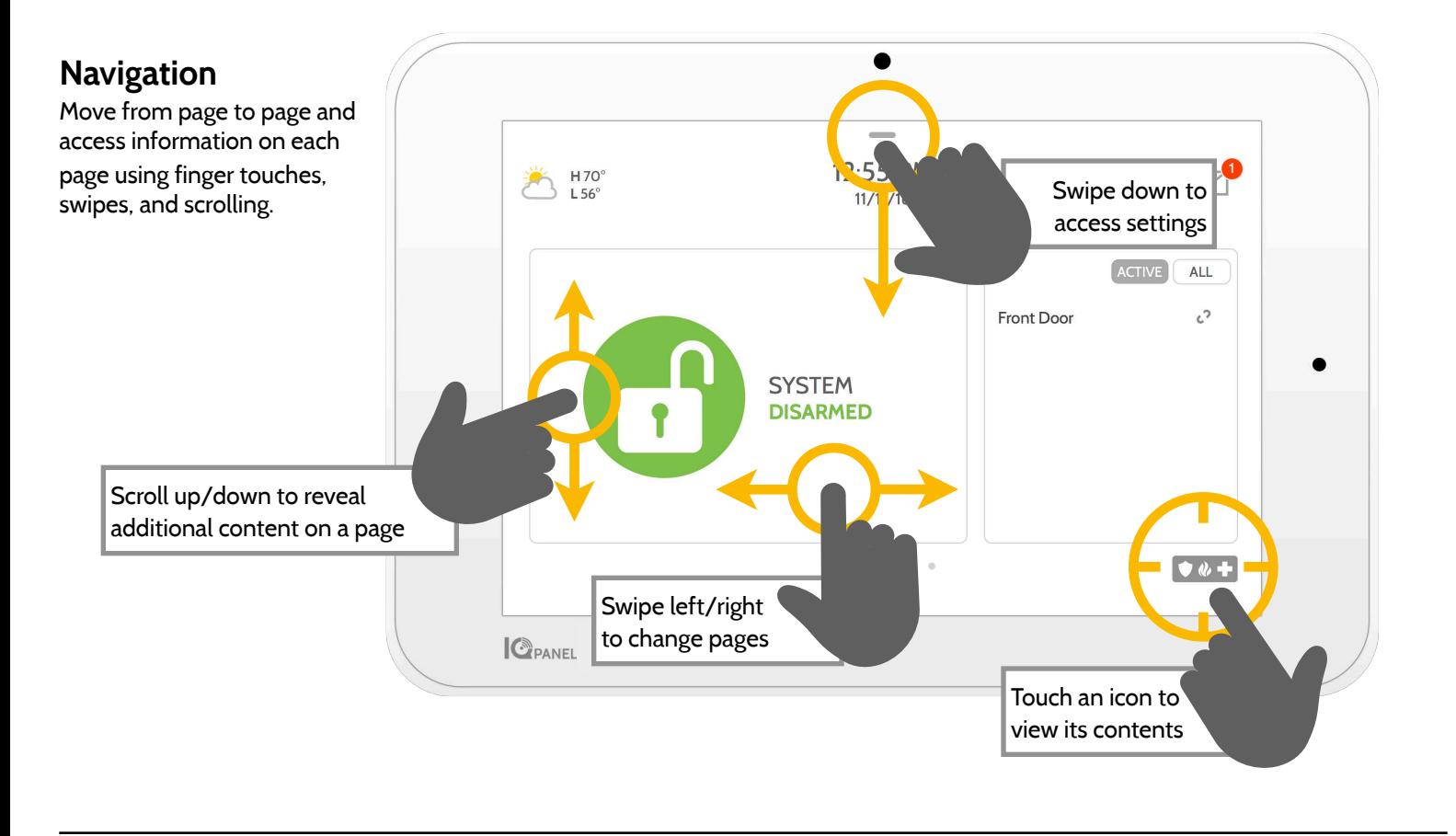

# **Dismiss**

To dismiss a pop up when you are done, swipe left or right to dismiss.

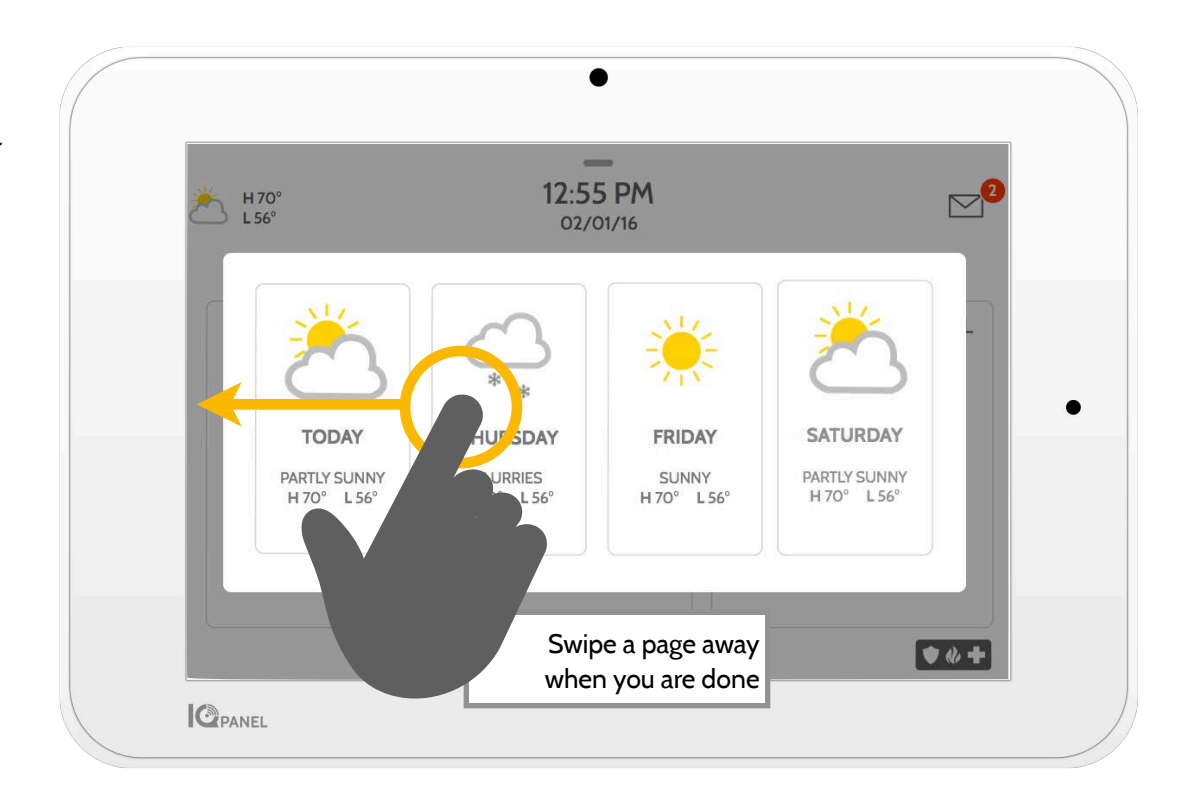

# **USING YOUR SYSTEM: ARMING**

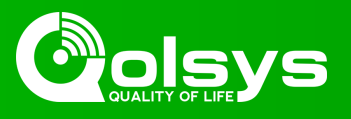

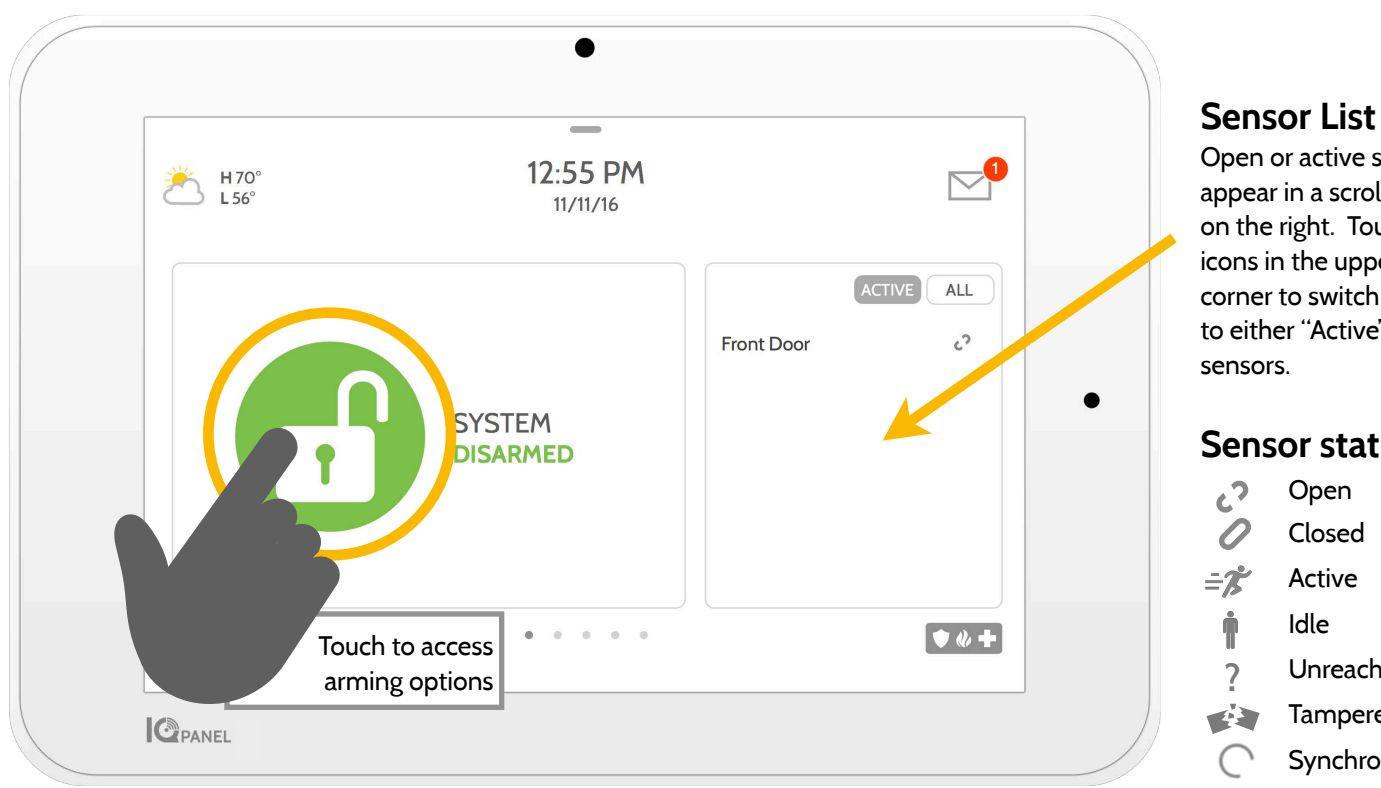

#### Open or active sensors appear in a scrollable list on the right. Touch the

icons in the upper right corner to switch your view to either "Active" or "All" sensors.

### **Sensor status:**

Open Closed Active Idle Unreachable Tampered **EX** Synchronizing

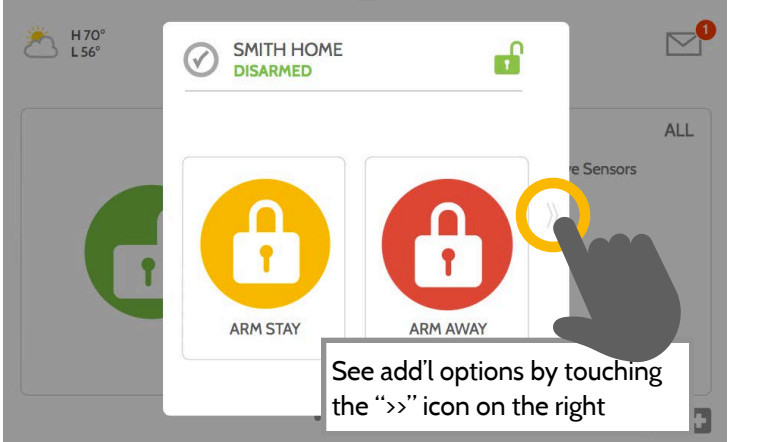

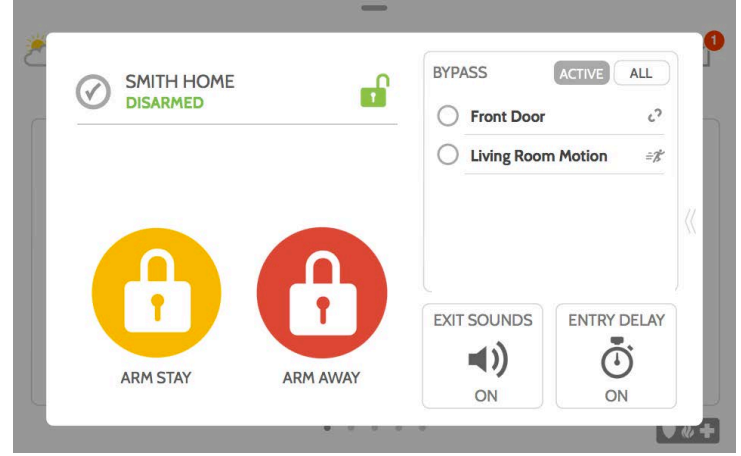

# **Arming Options**

Quickly choose from "stay" or "away"

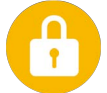

# **Arming Stay**

Arms doors and windows only

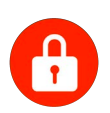

# **Arming Away**

Arms doors, windows and motions

#### **Additional Options**   $\left\langle \right\rangle$

View additional arming options by touching the ">>" icon on the right side.

# **Additional Arming Options**

Select these options before choosing your arming type

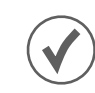

# **Bypass**

Touch the circle next to a sensor to bypass it during the arming sequence

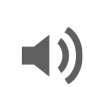

# **Exit Sounds**

The panel beeps as the timer counts down. Silence these beeps before you choose the arming type.

# $\mathbf{I}$

**Entry Delay** 

The panel will give you time to disarm once a "delay door" has been opened. Turn this off with a touch.

# **USING YOUR SYSTEM: DISARMING**

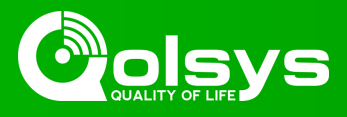

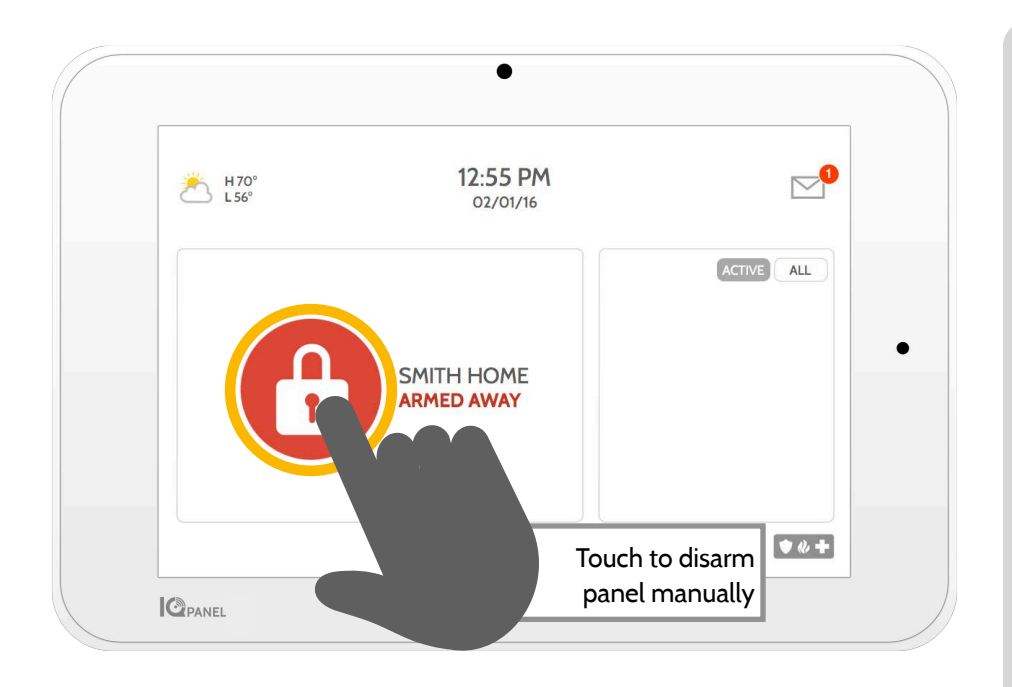

# **Disarming your System**

When your system is armed, there are multiple ways to disarm:

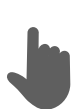

# **Disarming Manually**

To manually disarm your panel, touch the icon in the center of the screen. You will be prompted to enter a valid code. Failure to enter a valid code with the time required will trigger the alarm.

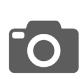

When someone manually disarms the panel the built in camera will take a photo and save it on the camera page along with the date, time, and name of the user.

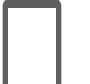

### **Disarming Remotely**

To remotely disarm your panel, login to your mobile app and touch the "disarm" icon.

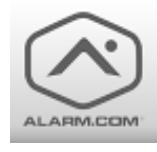

Download the Alarm.com app in the App store or Google Play

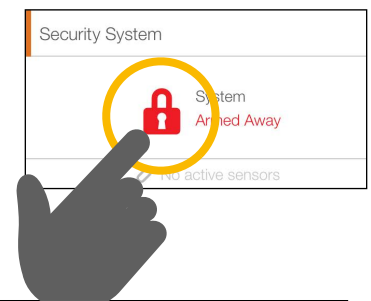

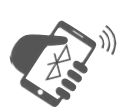

# **Disarming Automatically**

You can connect your smartphone using Bluetooth and it will automatically disarm your IQ Panel from an "Armed Away" state when it comes within range. To connect a phone, follow the steps shown.

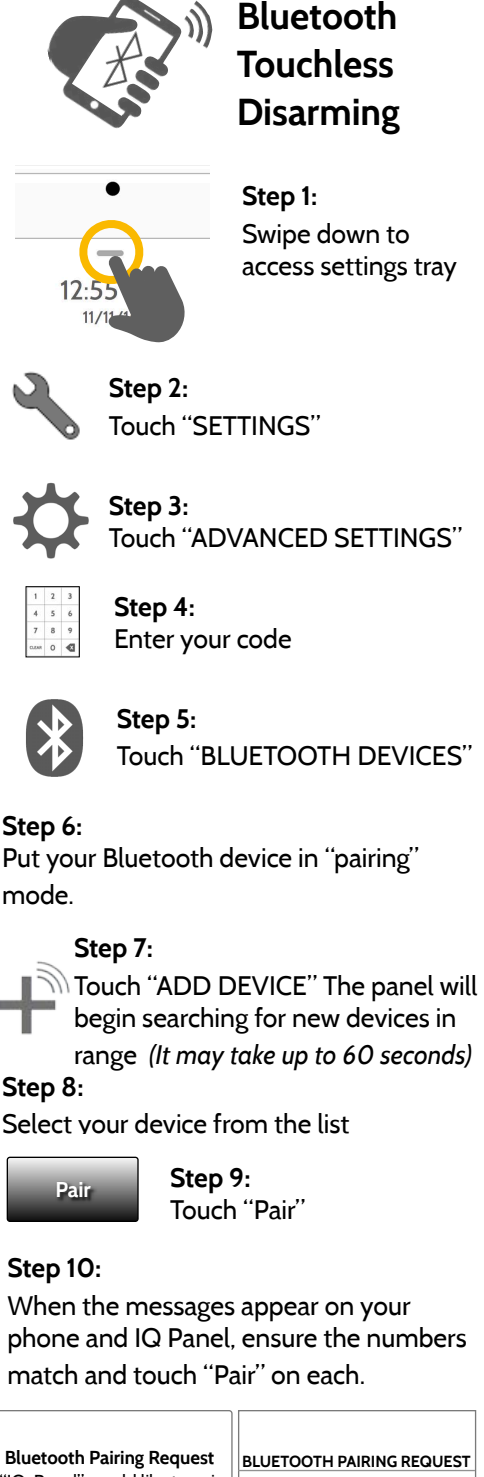

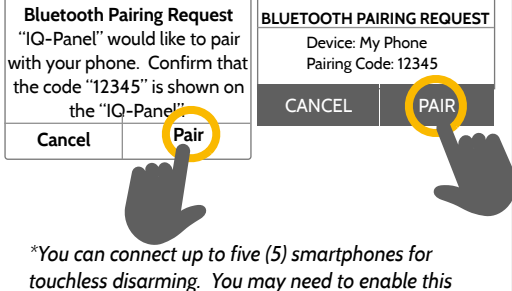

*setting in your Bluetooth settings.* 

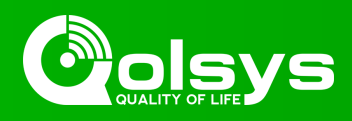

#### **Alarms**

If the alarm is triggered the IQ Panel will sound the siren and display a red alarm screen. **Police Alarm and alarm screen. Police Burnet Alarm and Alarm and Police** 

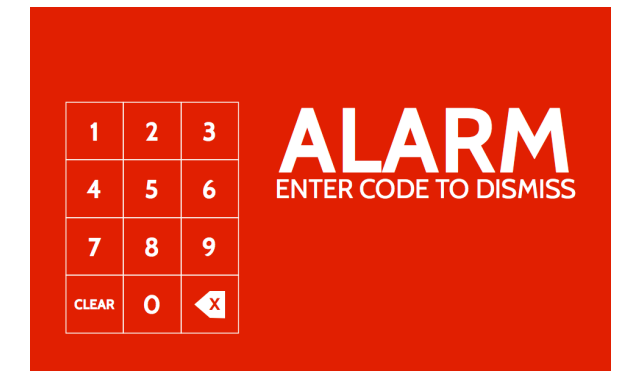

If your provider offers monitoring service, the panel will automatically contact your monitoring center using the dual path LTE and Wi-Fi connection.

To disarm, touch the screen and enter your passcode.

#### **Two Way Voice**

The built in microphones on the bottom of the panel and the Two-Way Voice speaker on the side of the panel activate after a connection to the monitoring station has been made.

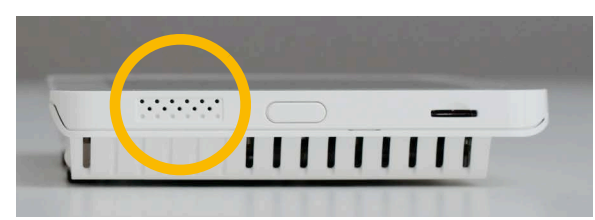

*Speakers are located on each side of the panel*

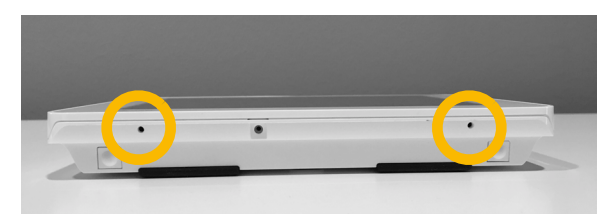

*Microphones are located on the bottom of the panel*

#### **False Alarms**

In the event of a false alarm, press disarm and enter your user code. If your system is monitored, be ready to provide your verbal password to your security provider's monitoring agent if they contact you. If you are NOT able to provide the correct verbal passcode, the authorities may be contacted.

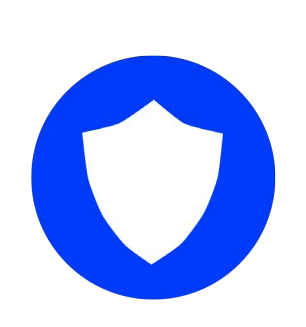

When the system is armed and the alarm is tripped or you touch the "Police" emergency button the alarm sounds with the "Intrusion" siren and then activates the Two-Way Voice microphone and speaker, if available.

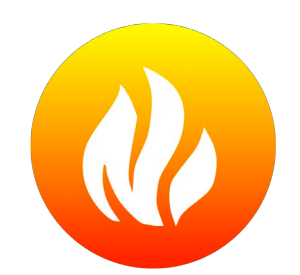

### **Fire**

When a Smoke or Carbon Monoxide detector is triggered or someone taps the "Fire" panic on the IQ Panel the alarm sounds with the "Fire" siren and then activates the Two-Way Voice microphone and speaker, if available.

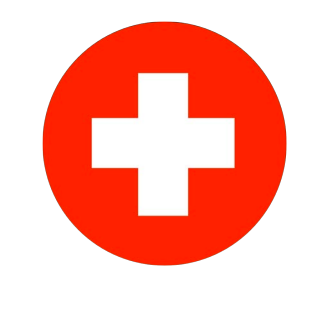

#### **Emergency**

When you press an IQ Pendant or trigger an emergency signal from the IQ Panel, the alarm sounds with the "Emergency" siren and then activates the Two-Way Voice microphone and speaker.

### **Preventing false alarms:**

False alarms are a terrible waste of your public service resources, and can erode your relationship with local authorities. In some areas, authorities even charge a fee for false dispatches.

#### **Here's some tips for avoiding false alarms:**

-Use your system regularly, be comfortable with its operation. -Make sure everyone who has access to your home has a valid access code and is familiar with how to use the system. -Ensure the doors you use the most are set up with delays to give

you enough time to disarm the system when you open a door. -Test your system regularly

-Develop a routine.

-Use alternative methods for arming and disarming (mobile app, bluetooth disarming, etc.)

# **USING YOUR SYSTEM: SETTINGS**

 $\bullet$   $\psi$   $+$ 

**C**PANEL

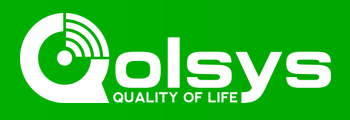

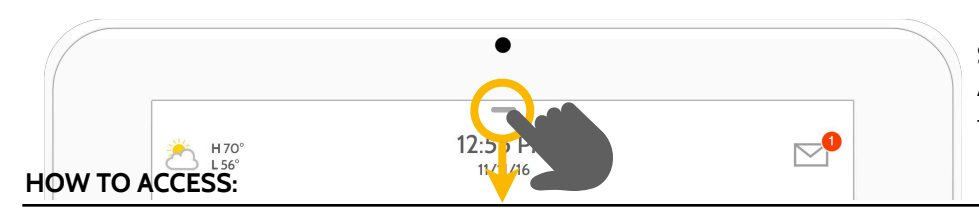

#### **Settings Tray**

Access common settings by swiping down from the top of the screen.

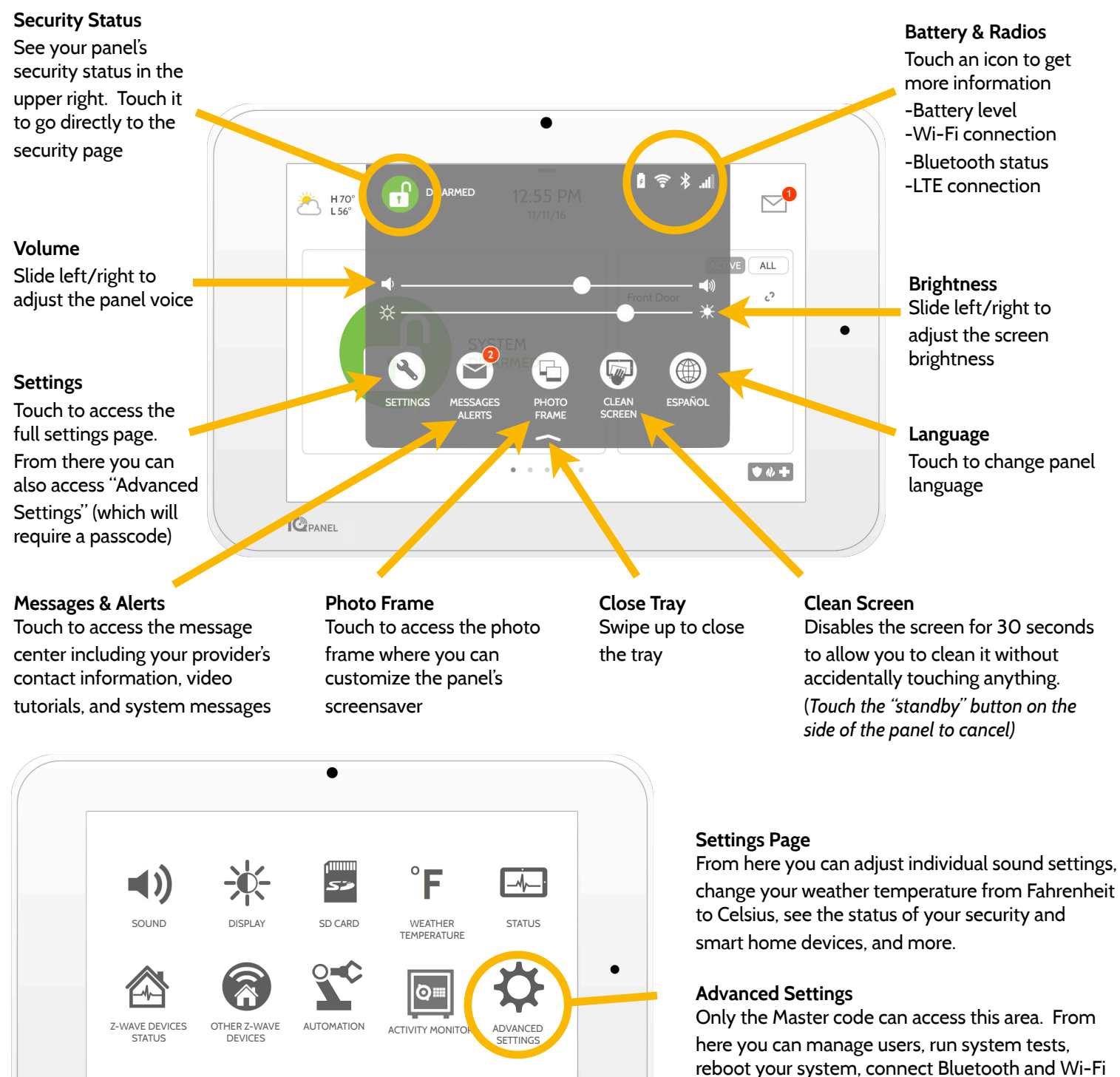

and more.

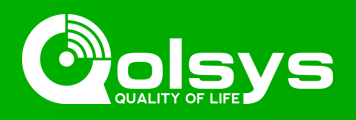

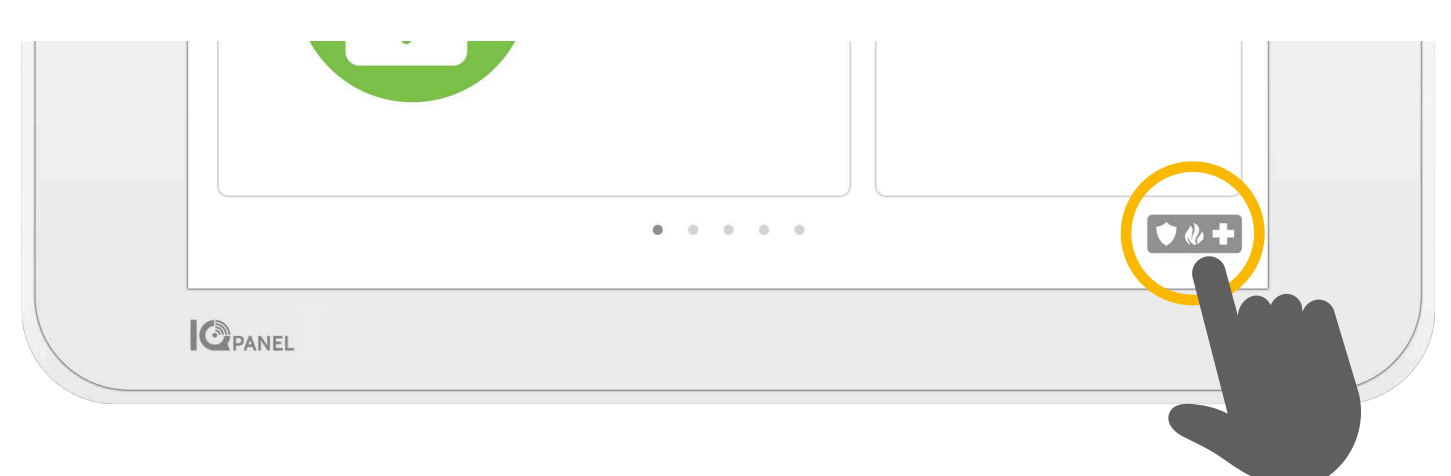

# **Emergency Panic**

If you have a police, fire, or medical emergency and your system is not armed or a sensor has not been triggered, you can send a manual emergency panic by touching the icon in the bottom right corner and selecting the type of emergency you are experiencing. (*Note: based on your location, not all options may appear or be available to you.)*

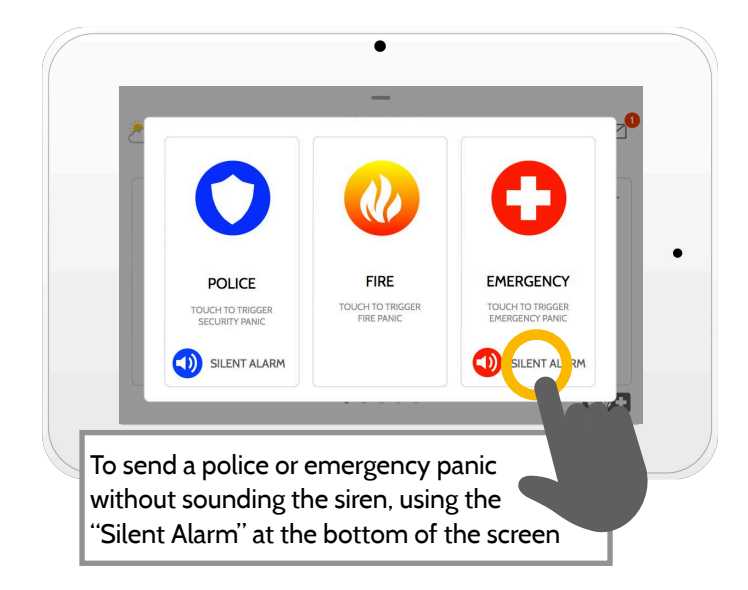

# **Alarm Types**

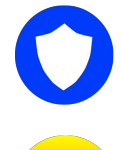

**Police:** When touched it triggers the "Police" siren pattern and sends a police emergency signal to your provider's monitoring station.

**X Cancel** **Fire:** When touched it triggers the "Fire" siren pattern and sends a fire emergency signal to your provider's monitoring station.

**Emergency:** When touched it triggers the "Emergency" siren pattern and sends an emergency signal to your provider's monitoring station.

#### **Canceling an Emergency Panic**

To cancel an emergency panic, touch the "cancel" button and enter a valid user code.

# **USING YOUR SYSTEM: MESSAGE CENTER**

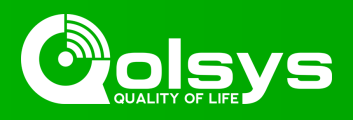

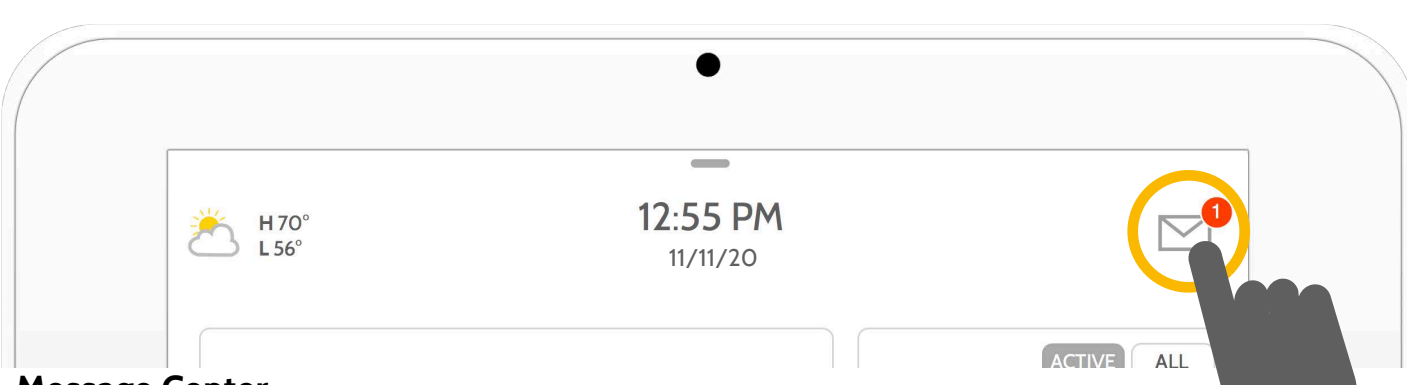

### **Message Center**

Access your message center by touching the icon in the upper right corner. Once its open you'll see three sections: Contact, Video Tutorials, Alerts/Alarms, and Messages. *(Note: This icon may appear different than shown, depending on your provider's settings)*

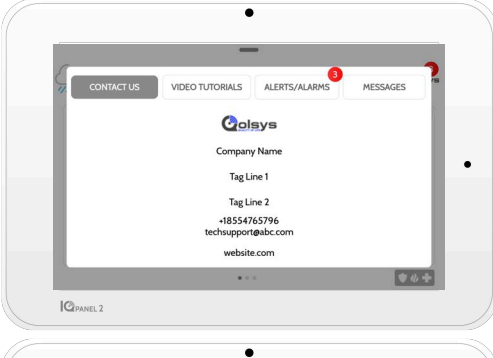

### **Contact**

Easy access to your provider's contact information, including phone number, email, and website.

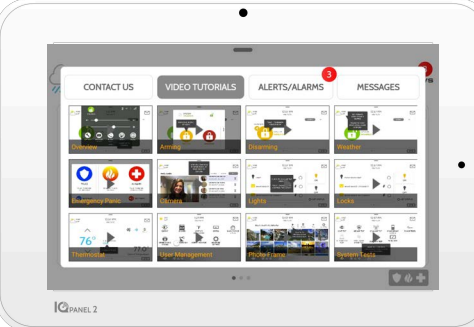

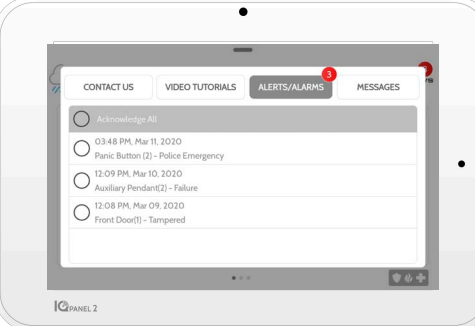

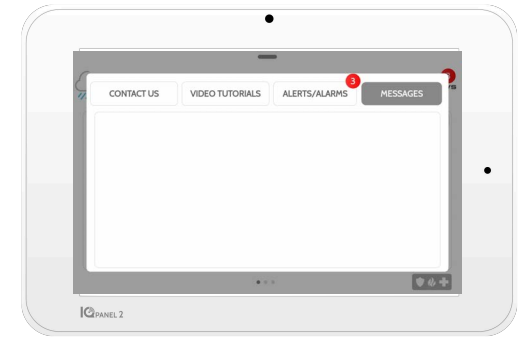

# **Video Tutorials**

Watch videos to help you understand your system and service better.

To watch a video, touch a thumbnail. Video will begin playing automatically.

Video controls appear on screen, To exit, touch the "back" button.

# **Alerts/Alarms**

Alerts and alarms from your system like low battery alerts, alarms, and power failures.

To dismiss, touch the circle to the left of the message and touch "OK" to remove it from your message center.

You can also remove all messages at once by touching "Acknowledge All"

#### **Messages**

Messages from your provider will also appear here.

To dismiss, touch the circle to the left of the message and touch "OK" to remove it from your message center.

You can also remove all messages at once by touching "Acknowledge All"